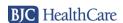

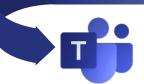

Updated 8/4/2020

## DID YOU RECEIVE A LINK TO JOIN A BJC TEAMS MEETING?

Anyone can join a Teams Meeting – you don't need Office 365 or Microsoft Teams to join.

It's easy to join, you just need an internet connection. You can use your PC's speaker/microphone or your phone to hear audio or call in using the conference line listed below the link if you don't need to see the shared screen.

## **How to Join a Microsoft Teams Meeting on your PC:**

1. Open the **Meeting appointment** and click the Teams Meeting link.

Use the conference line if you only want to join with audio and not see a screen

+1 314-626-3842 United States, St. Louis (Toll)
Conference ID: 118 716 308#

Teams gives you three options to join the meeting.
 Continue on this Browser is the best and doesn't require a download or Microsoft account creation.
 Note: Chrome is the recommended browser. The quality of the meeting's audio/video relies on an updated browser.

3. First time? Teams will ask to use your camera and microphone (if available). Click **Yes**.

How do you want to join your Teams meeting?

Continue on this browser No download or installation required.

Open your Teams app Already have it? Go right to your meeting.

Let teams.microsoft.com use your webcam and microphone?

- 4. Enter your **Name** and decide if you want to use your PC's audio or call in using your phone.
  - -If you want to use your PC's audio continue by clicking **Join Now**.
  - -If you want to use your phone for audio, first click **Phone Audio**.
- If you chose **Phone Audio** then dial the number displayed and when prompted, enter the **Conference ID** #.

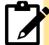

NOTE: Not all Team Meetings link invites contain a conference line. If the link you receive doesn't have a conference line you will need to use your PC's audio instead of the phone.

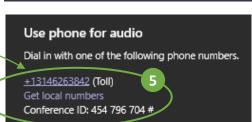

## **Understanding the Microsoft Teams Meeting Control Bar**

The Meeting Control bar appears in the bottom center of the meeting window.

Notice that the controls will disappear if you haven't used your mouse in a few minutes. Touch your mouse to display them again.

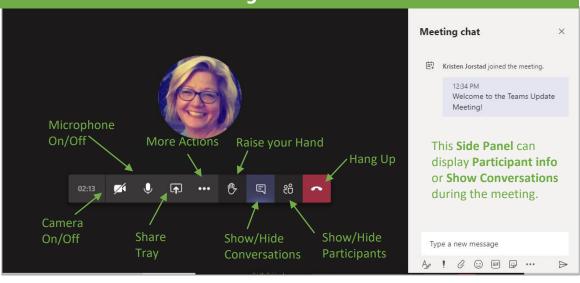

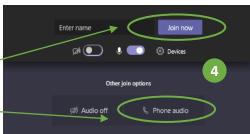